### <span id="page-0-0"></span>**[Sensoralia](https://manuais.iessanclemente.net/index.php/Sensoralia)**

- [Crearemos algo parecido...](http://www.pce-iberica.es/medidor-detalles-tecnicos/instrumento-de-gases/medidor-co2-c1100.htm) pero web Este casi 500?
- [Calidad del aire interior](http://www.insht.es/Ergonomia2/Contenidos/Promocionales/Calidad%20del%20ambiente%20interior/CalidadambinteriorDTECAI.pdf)

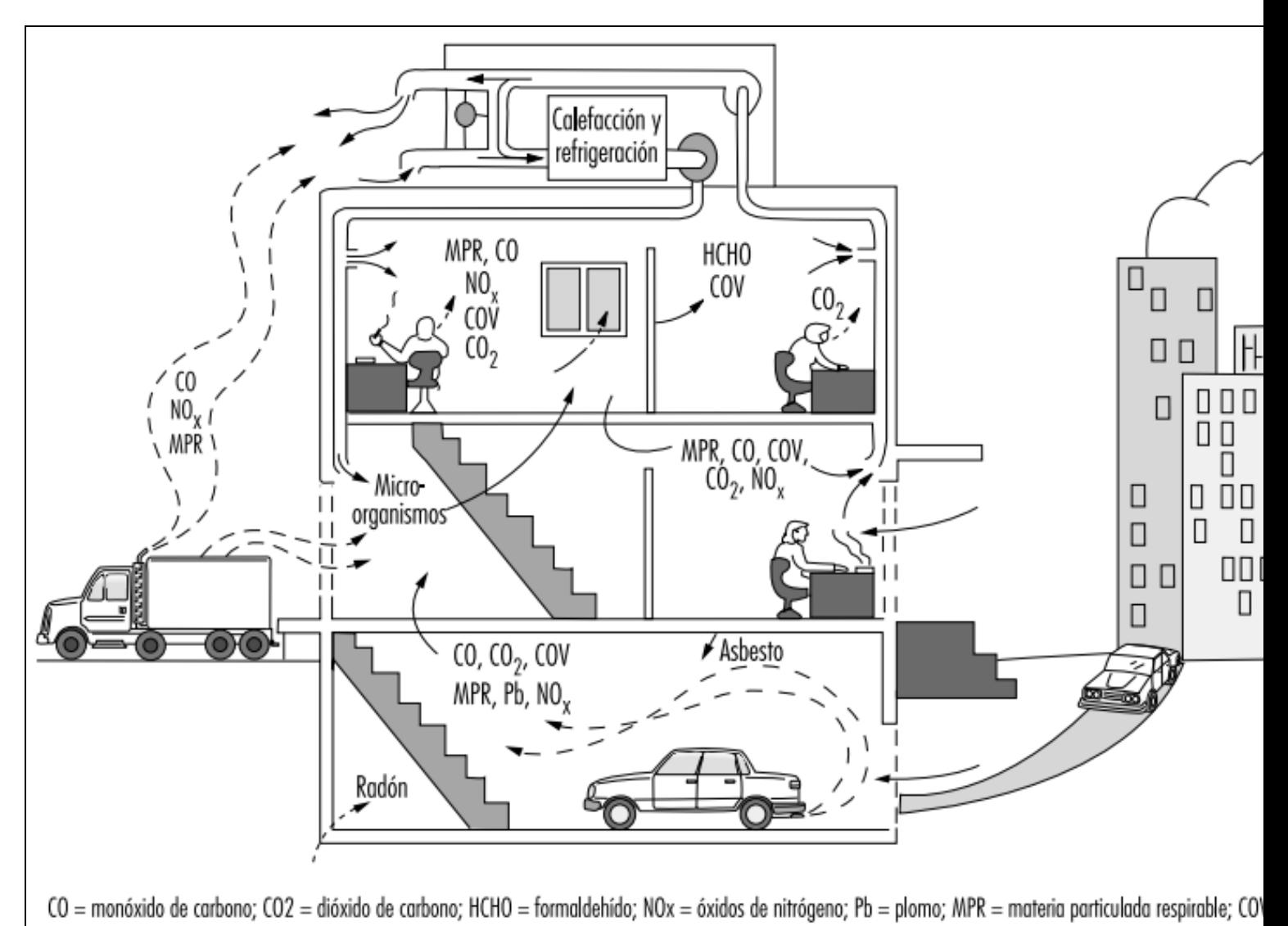

- [Air pollution](http://vair-monitor.com/2017/01/03/dust-pollution-overview/)
- Árboles inteligentes:

◊ [Artículo](https://www.esmartcity.es/2016/10/06/arboles-urbanos-inteligentes-para-reducir-la-contaminacion-del-aire). ◊ [Web](https://greencitysolutions.de/en/).

- Para el diseño de los circuitos instalar el software: [fritzing](http://fritzing.org/home/)
- [Comandos de utilidad GPIO](http://wiringpi.com/the-gpio-utility/)

# **Sumario**

- [1](#page-1-0) [Descargar e instalar Raspbian](#page-1-0)
- [2](#page-1-1) [Configuración automática sistema](#page-1-1)
	- ♦ [2.1](#page-1-2) [Configuración básica](#page-1-2)
	- [2.2](#page-3-0) [Configuración de los sensores](#page-3-0) ♦
		- ◊ [2.2.1](#page-4-0) [Sensor CCS811](#page-4-0)
		- ◊ [2.2.2](#page-4-1) [Sensor BME280](#page-4-1)
		- ◊ [2.2.3](#page-4-2) [Sensor TSL2561](#page-4-2)
		- ◊ [2.2.4](#page-4-3) [Conversor Analógico Digital ADS1115](#page-4-3)
	- ♦ [2.3](#page-5-0) [Configuración del servidor web](#page-5-0)
	- ◆ [2.4](#page-5-1) [/etc/dhcpcd.conf](#page-5-1)
	- ♦ [2.5](#page-5-2) [/etc/network/interfaces](#page-5-2)
	- ♦ [2.6](#page-6-0) [/etc/wpa\\_supplicant/wpa\\_supplicant.conf](#page-6-0)
	- ♦ [2.7](#page-6-1) [/etc/hosts](#page-6-1)
	- ♦ [2.8](#page-7-0) [/etc/hostname](#page-7-0)
	- ♦ [2.9](#page-7-1) [Configuración hostAP](#page-7-1)
	- [2.10](#page-7-2) [Scripts Python](#page-7-2) ♦
		- ◊ [2.10.1](#page-7-3) [datosbase.conf](#page-7-3)
		- ◊ [2.10.2](#page-7-4) [datos.conf](#page-7-4)
		- ◊ [2.10.3](#page-7-5) [funcions.py](#page-7-5)
- [3](#page-9-0) [Sensores](#page-9-0)
	- ♦ [3.1](#page-9-1) [Más sensores](#page-9-1)
	- ♦ [3.2](#page-9-2) [Sensor de Temperatura y Humedad DHT AM2302](#page-9-2)
	- ♦ [3.3](#page-10-0) [Sensor de Temperatura DALLAS 8820](#page-10-0)
	- ♦ [3.4](#page-11-0) [Sensor Temperatura + Humedad + Presión BME280 por I2C](#page-11-0)
	- [3.5](#page-12-0) [Sensores de gas](#page-12-0) ♦
		- ◊ [3.5.1](#page-13-0) [Sensor CO2 MH-Z16 NDIR](#page-13-0)
	- [3.6](#page-15-0) [Sensor de luminosidad TSL2561](#page-15-0) ♦
		- ◊ [3.6.1](#page-16-0) [Encender LED si luz < 100 lux](#page-16-0)
	- ♦ [3.7](#page-17-0) [Sensor sonido](#page-17-0)
	- ♦ [3.8](#page-18-0) [Captura de fotos y vídeo](#page-18-0)
	- ♦ [3.9](#page-19-0) [Sensor de vibraciones](#page-19-0)
	- ♦ [3.10](#page-19-1) [Conversor analógico digital](#page-19-1)
	- ♦ [3.11](#page-20-0) [Script definitivo de captación de datos](#page-20-0)
	- ♦ [3.12](#page-25-0) [Crear servicio](#page-25-0)

# <span id="page-1-0"></span>**Descargar e instalar Raspbian**

- Descargamos e instalamos la versión RASPBIAN STRETCH LITE. Para la instalación desde Windows utilizamos el software **Etcher**.
- Cuando se encuentre todo configurado crearemos una imagen, para clonar en el resto de los sensores, utilizando el [siguiente manual](http://lifehacker.com/how-to-clone-your-raspberry-pi-sd-card-for-super-easy-r-1261113524).

# <span id="page-1-1"></span>**Configuración automática sistema**

## <span id="page-1-2"></span>**Configuración básica**

Configurar los siguientes parámetros:

• Usuarios + password :

El password por defecto de pi es "raspberry" Tanto al usuario **pi** como a **root** les configuramos el password **abc123..**

```
#Le cambiamos el password a pi
$ passwd 
#Nos pasamos a root
$ sudo su
#Le cambiamos el password a root
$ passwd
* Actualizamos firmware de la Raspberry
<source lang="bash">
$ rpi-update
```
#### 1. Configuramos la hora

#### dpkg-reconfigure tzdata

1. Configuramos los locales y dejamos solamente marcado es\_ES.utf8

dpkg-reconfigure locales

</source>

#### • Actualizamos el equipo

\$ apt update

- \$ apt upgrade
- \$ reboot

#### • Cambiamos el teclado a español:

\$ dpkg-reconfigure keyboard-configuration

#### • Activamos acceso por SSH:

- \$ raspi-config # 5 Interfacing Options
- ## P2 SSH

#### • Configuraciones varias:

```
#Cambiar permisos de iwlist para que www-data pueda escanear wifis
$ chmod 4755 /sbin/iwlist
#Cambiar permisos de i2cdetect para www-data pueda escanear i2c
$ chmod 4755 /usr/sbin/i2cdetect
```
#### • Hacemos copias de seguridad de algunos archivos que luego se van a cambiar:

```
$ cp /etc/hosts /etc/hosts.bak
```
\$ cp /etc/hostname /etc/hostname.bak

- \$ cp /etc/network/interfaces /etc/network/interfaces.bak
- \$ cp /etc/wpa\_supplicant/wpa\_supplicant.conf /etc/wpa\_supplicant/wpa\_supplicant.conf.bak

## • Instalamos pip y pip3 para la instalación posterior de módulos Python:

\$ apt install python-pip python3-pip # Instalamos mkpasswd para cifrar contraseñas \$ apt install whois

• Instalación de módulos Python que vamos a necesitar:

```
#netifaces para descubrir configuración de red
$pip3 install netifaces
##
#MySQLdb para trabajar con las bases de datos desde Python
$ apt install python3-mysqldb
#Para realizar envíos al servidor por PHP
$pip3 install requests
```
#### • Instalación de apache2 php7 mariadb y phpmyadmin:

```
# Instalar como root
apt update
apt upgrade
apt install apache2 mariadb-server php7.0 libapache2-mod-php7.0 php7.0-mysql php7.0-gd php7.0-opcache phpmyadmin
```
mysql\_secure\_installation

# **Configuración de los sensores**

<span id="page-3-0"></span>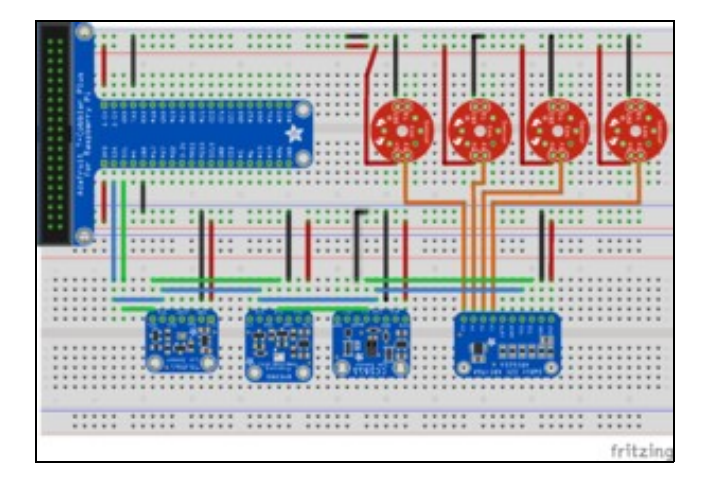

#### Montaje Sensoralia en Protoboard

### • Activamos el i2c:

```
$apt update
$apt upgrade
$apt install python-smbus -y
$apt install i2c-tools -y
$apt install build-essential python-dev git -y
$raspi-config
#5
##P5 i2C
```
\$reboot

def i2cocupados():

Creamos una función llamada **i2cocupados()** que guardamos en la librería **funciones3.py** que nos permite leer los i2c ocupados en ese momento:

```
from subprocess import call
import re
call ('/usr/sbin/i2cdetect -y 1 > ./i2cocupados.txt', shell=True)
salida = list()
patron_bus = re.compile('\s[0-9a-f]{2}\s')
with open('./i2cocupados.txt', 'r') as fi2c:
```

```
for linea in fi2c:
       l = patron_bus.findall(linea.lower())
       if len(1) != 0:
           for bus in l:
                salida.append(str(bus.strip()))
call('/bin/rm ./i2cocupados.txt >> /dev/null', shell=True)
```
return salida

### <span id="page-4-0"></span>**Sensor CCS811**

El sensor CCS811 necesita bajar la velocidad del puerto i2c para un buen funcionamiento:

```
$sudo nano /boot/config.txt
dtparam=i2c_baudrate=10000
$reboot
```
El sensor CCS811 trabaja en la dirección i2c : 5a

Instalamos su librería:

```
$ pip install Adafruit_CCS811
```
**Este sensor tiene de problema que no lee bien hasta después de unas 50 lecturas, cada una de estas se pueden hacer cada 2 segundos como muy poco.** Al llegar a la lectura 150 este sensor se ?desmadra? y hay que volver a empezar. Tenemos dos opciones:

- Realizar continuamente esta medición guardándola en un archivo que se refresque cada X tiempo. Cuando se pide una medición simplemente se leerá este archivo con el CO2 y los VOCs.
- No dar esta medida hasta pasados poco más de un minuto desde que se pida.

### <span id="page-4-1"></span>**Sensor BME280**

El sensor trabaja en la dirección I2C : 77

Instalamos la librería:

\$ pip install RPi.bme280

--- Se lee perfectamenta con la librería de funciones.py ---

### <span id="page-4-2"></span>**Sensor TSL2561**

- Comprar [unos 6?](http://tienda.bricogeek.com/luz-infrarrojos/981-sensor-de-luz-tsl2561.html)

El sensor trabaja en la dirección I2C : 39

Instalamos la librería:

\$ pip install tsl2561

--- Se lee perfectamenta con la librería de funciones.py ---

#### <span id="page-4-3"></span>**Conversor Analógico - Digital ADS1115**

El sensor trabaja en la dirección I2C : 48

Instalamos la librería:

**--- Se lee perfectamenta con la librería de funciones.py pero, en este caso, como hay cuatro posibles entradas, hay que configurar menús para indicar qué sensor tenemos colocado en cada una de las entradas. También debemos de poder configurar las unidades que mide el sensor y el factor de corrección (si este fuese necesario) ---**

### <span id="page-5-0"></span>**Configuración del servidor web**

```
mv /var/www/html /var/www/public
```

```
# Editar el fichero siguiente:
nano /etc/apache2/sites-enabled/000-default.conf
```
# Modificar este parámetro

```
 DocumentRoot /var/www/public
```

```
 <Directory "/var/www/public">
         Options -Indexes +FollowSymLinks
         AllowOverride None
         Require all Granted
 </Directory>
```
DocumentRoot /var/www/public

```
service apache2 restart
```
chmod 757 /var/www

# Enviar los archivos al /var/www

• Nombre equipo : **sensor**

- Dominio : **ies.local**
- NIC Ethernet:

```
◊ IP : 10.24.220.1
```
◊ Máscara de Subred : **255.255.0.0** ◊ Puerta de Enlace : **10.24.0.254** ◊ Servidores DNS : **10.0.4.1 10.0.4.2**

• NIC Wifi:

◊ IP : **10.0.220.2** ◊ Máscara de Subred : **255.255.0.0** ◊ Puerta de Enlace : **10.24.0.254** ◊ Servidores DNS : **10.0.4.1 10.0.4.2**

#### [manual cambio IP](https://www.modmypi.com/blog/how-to-give-your-raspberry-pi-a-static-ip-address-update)

### <span id="page-5-1"></span>**/etc/dhcpcd.conf**

Realizamos una copia de seguridad del archivo:

\$ cp /etc/dhcpcd.conf /etc/dhcpcd.conf.bak

### **----No modificamos este archivo----**

### <span id="page-5-2"></span>**/etc/network/interfaces**

Realizamos una copia de seguridad del archivo:

```
# interfaces(5) file used by ifup(8) and ifdown(8)
# Please note that this file is written to be used with dhcpcd
# For static IP, consult /etc/dhcpcd.conf and 'man dhcpcd.conf'
# Include files from /etc/network/interfaces.d:
source-directory /etc/network/interfaces.d
# Interfaz eth0
auto eth0
#allow-hotplug eth0
iface eth0 inet static
    address 10.24.220.1
    netmask 255.255.0.0
    gateway 10.24.0.254
    dns-nameservers 10.0.4.1 10.0.4.2
# Interfaz wlan0
auto wlan0
#allow-hotplug wlan0
iface wlan0 inet dhcp
#iface wlan0 inet static
    pre-up wpa_supplicant -B Dwext -i wlan0 -c /etc/wpa_supplicant/wpa_supplicant.conf
    post-down killall -q wpa_supplicant
# address 10.231.0.231
# netmask 255.255.0.0
# gateway 10.231.0.254
# dns-nameservers 8.8.8.8
```
## <span id="page-6-0"></span>**/etc/wpa\_supplicant/wpa\_supplicant.conf**

Hacemos copia de seguridad del archivo **/etc/wpa\_supplicant/wpa\_supplicant.conf**:

\$ cp /etc/wpa\_supplicant/wpa\_supplicant.conf /etc/wpa\_supplicant/wpa\_supplicant.conf.bak

Luego modificamos el archivo **/etc/wpa\_supplicant/wpa\_supplicant.conf** añadiendo un bloque como este para cada Wifi:

```
country=ES
ctrl_interface=DIR=/var/run/wpa_supplicant GROUP=netdev
update_config=1
network={
    ssid="SCT_Profes"
    proto=RSN
    key_mgmt=WPA-EAP
    pairwise=CCMP TKIP
    group=CCMP TKIP
    identity="USUARIO"
    password="AQUIvaLAclave"
    phase1="peaplabel=0"
    phase2="auth=MSCHAPV2"
}
```
### <span id="page-6-1"></span>**/etc/hosts**

```
$ cp /etc/hosts /etc/hosts.bak
$ nano /etc/hosts
127.0.0.1 localhost.localdomain localhost
::1 localhost ip6-localhost ip6-loopback
           ip6-allnodes
ff02::2 ip6-allrouters
127.0.1.1 sensor1.sanclemente.local sensor1
```
### <span id="page-7-0"></span>**/etc/hostname**

```
$ mv /etc/hostname /etc/hostname.bak
$ nano /etc/hostname
sensor1
```
## <span id="page-7-1"></span>**Configuración hostAP**

https://www.raspberrypi.org/documentation/configuration/wireless/access-point.md

```
Para que muestre hasta el canal 13
apt-get install crda
```
Editamos el fichero /etc/default/crda y añadimos la línea: REGDOMAIN=ES

## <span id="page-7-2"></span>**Scripts Python**

### <span id="page-7-3"></span>**datosbase.conf**

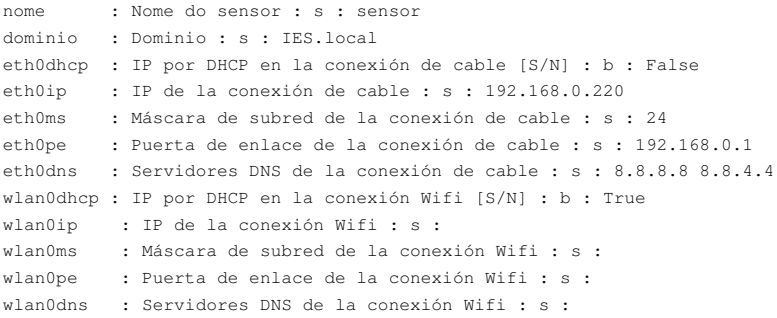

#### <span id="page-7-4"></span>**datos.conf**

```
nome : sensor
dominio : ies.local
eth0dhcp : False
eth0ip : 192.168.0.220
eth0ms : 24
eth0pe : 192.168.0.1
eth0dns : 8.8.8.8 8.8.4.4
wlan0dhcp : True
wlan0ip :
wlan0ms :
wlan0pe :
wlan0dns :
```
#### <span id="page-7-5"></span>**funcions.py**

```
### Función que cifra el password si se le pasa como parámetro
#### si no se le pasa ninguno como parámetro te pide uno por pantalla
#### devuelve el password cifrado
def cifrarpassword(p=''):
   from getpass import getpass
   from subprocess import PIPE, Popen
   # Que la contraseña no tenga espacios
   p = str(p.\text{replace}("", "")# Si la contraseña queda "Vacía"
   if p == " ":
        try:
           # Nos pide una contraseña que no aparece por pantalla
           p = getpass(prompt='Contrasinal: ')
       except Exception as erro:
           print('ERRO: ', erro)
        else:
```

```
# Ciframos la contraseña
           cep = 'mkpasswd {}'.format(p)
           objep = Popen (cep, stdout=PIPE, stderr=PIPE, shell=True)
           erro = objep.stderr.read()
       # La salida de Pope es en binario, hay que pasarla a texto
       ##y quitarle el salto de linea final
           ep = ((objep.stdout.read()).decode('utf-8')).replace('\n','')
           objep.stdout.close()
           if not erro:
               return ep
           else:
               print ('ERRO: ', erro)
#########################################################################
## Función que cambia el password del usuario user
### llama a la función cifrarpassword(p) que cifrará el password "p" pasado
### si no se le pasa ningún password, la función pedirá una por pantalla
def changepassword(user,p=''):
   from subprocess import call
   ep = cifrarpassword()
   # Comando que cambiará el password de user
   ccp = 'echo "{}:{}" | chpasswd -e'.format(user,ep)
   # Ejecución del comando que cambiará el password
   call(ccp, shell=True)
########################################################################
## Function pedirDatosNomIP
### Le pasamos de parámetro la dirección del archivo datosbase.conf
#### devuelve un diccionario con los datos pedidos por teclado
def pedirDatosNomIP(pathdatosbase):
   dicdatos = dict() #Creamos diccionario para los datos
   with open(pathdatosbase, "r") as archdatosbase: #Leemos los datos a guardar del archivo datosbase.conf
       for line in archdatosbase:
           nome_valor = str(line.split(':')[0].strip()).replace(" ","") #Nombre del valor
           pregunta = '{} [{}]: '.format(str(line.split(':')[1].strip()),str(line.split(':')[3].strip())) #Pregunta de la explicació
           if 'eth0dhcp' in dicdatos: #Si eth0 por DHCP ya no se piden los datos para eth0
               if dicdatos.get('eth0dhcp') == 'True' and str(line.split(':')[0].strip()).replace(" ","").startswith('eth0'):
                   continue
           if 'wlan0dhcp' in dicdatos: #Si wlan0 por DHCP ya no se piden los datos para wlan0
               if dicdatos.get('wlan0dhcp') == 'True' and str(line.split(':')[0].strip()).replace(" ","").startswith('wlan0'):
                   continue
           valor = str(input(pregunta)).replace(" ","") #Se lee el valor del dato por teclado
           if valor == "" and str(line.split(':')[2].strip()).replace(" ","") == 's': #Si el dato es un string y no se introduce na
               valor = str(line.split(':')[3].strip()).replace(" ","") ## se rellena con el existente en el archivo datosbase.conf
           if str(line.split(':')[2].strip()).replace(" ","") == 'b': #Si el dato es un booleano, se guarda True o False ...
               if valor == 's' or valor == 'S':valor = 'True'
               elif valor == 'n' or valor == 'N':
                   valor = 'False'
               else:
                   valor = str(line.split(':')[3].strip()).replace(" ", "")
           dicdatos.setdefault(nome_valor,valor) #Todos estos valores se van guardando en un diccionario
   #Se devuelve un diccionario con los datos introducidos por el usuario
   return dicdatos
########################################################################################################################
## Function guardarDatosNomIP
###función que guarda el diccionario de datos en el archivo datos.conf
def quardarDatosNomIP(pathdatos,dicdatos):
   #Recorremos el diccionario
   ##y vamos creando el texto que será guardado en el archivo pathdatos
```
 $dataes = 1$ 

for k,v in dicdatos.items():

datos =  $'{}$ {}{} : {}\n'.format(datos, k, v)

```
with open(pathdatos, "w") as archdatos:
       archdatos.write(datos)
######################################################################################################################
```
# <span id="page-9-0"></span>**Sensores**

# <span id="page-9-1"></span>**Más sensores**

### • [Radon](https://www.cooking-hacks.com/pack-radiation-sensor-board-for-arduino-geiger-tube)

◊ [Información INSHT para pasar de ?Sv a Bq/m3](http://www.insht.es/InshtWeb/Contenidos/Documentacion/FichasTecnicas/NTP/Ficheros/701a750/ntp_728.pdf)

# <span id="page-9-2"></span>**Sensor de Temperatura y Humedad DHT AM2302**

**Intentar cambiar este sensor por uno con interface I2C para simplificar la comunicación: AM2311, AM2312, AM2313, AM2315**

Lectura de la temperatura y la humedad con el sensor DHT AM2302. La librería realizada debe estar programada en Python 2.x El montaje es como el siguiente:

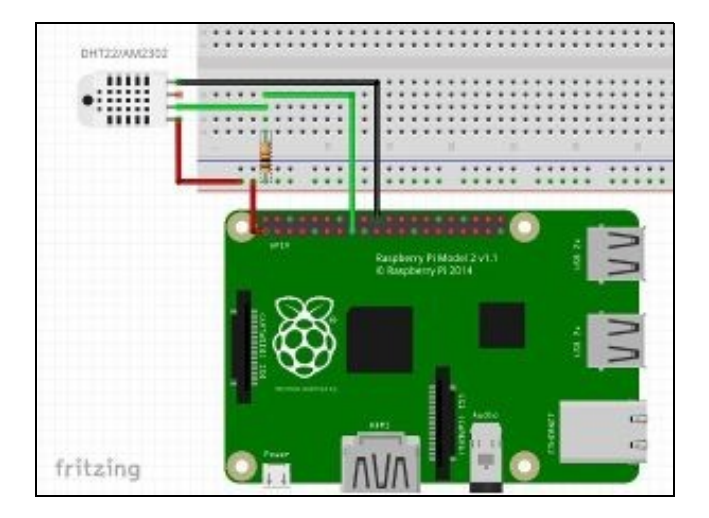

### Montaje DHT AM2302

```
#Función que lee la Temperatura con el sensor DHT AM2302
def DHTAM2302_T (pin):
   import sys
   import Adafruit_DHT
    #Parametros
   sensor = Adafruit_DHT.AM2302
    #pin = 4pin = int(pin)
    # Esta funcion lee la temperatura y la humedad cada 2 segundos
   humedad, temperatura = Adafruit_DHT.read_retry(sensor, pin)
    # Devolvemos la temperatura si esta se consigue leer
   if humedad is not None and temperatura is not None:
       return temperatura
# return humedad
    else:
       return -273
```
#Función que lee la Humedad con el sensor DHT AM2302 def DHTAM2302\_H (pin):

import sys import Adafruit\_DHT

```
#Parametros
    sensor = Adafruit_DHT.AM2302
    \text{\#pin} = 4pin = int(pin)
    # Esta funcion lee la temperatura y la humedad cada 2 segundos
    humedad, temperatura = Adafruit_DHT.read_retry(sensor, pin)
    # Devolvemos la temperatura si esta se consigue leer
    if humedad is not None and temperatura is not None:
        return humedad
    else:
        return -273
# Probando que todo va bien
# -*- coding: utf-8 -*
print 'Temperatura = {0:0.1f}*C'.format(DHTAM2302_T (4))
print 'Humedad = {0:0.1f}%'.format(DHTAM2302_H (4))
```
### • **Notas:**

◊ Con los pintes BCM 4 y 22 me funciona, con otros como el 26 NO va.

# <span id="page-10-0"></span>**Sensor de Temperatura DALLAS 8820**

Como sensor de temperatura también tenemos el [DALLAS 8820.](#page-0-0) La comunicación con la Raspberry la realiza por el bus [1-Wire](https://es.wikipedia.org/wiki/1-Wire). El montaje es como el siguiente:

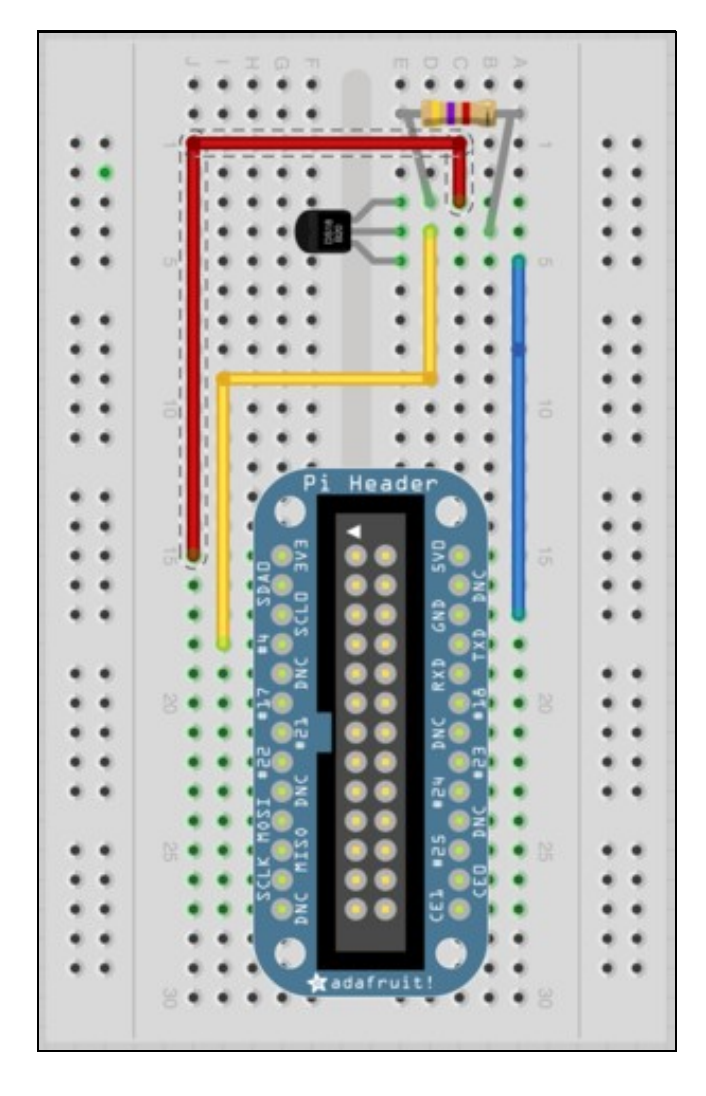

Montaje DS18S20 Preparación del sistema:

Agregamos al archivo /boot/config.txt el parámetro:

dtoverlay=w1-gpio Ejecutamos los comandos: modprobe w1-gpio modprobe w1-therm En el directorio /sys/bus/w1/devices accedemos al directorio 28-xxxxx y leemos el archivo w1\_slave allí existente de ahí extraemos la temperatura Esta función devuelve un float con la Temperatura en ºC:

```
def D8820_T():
    directorio = '/sys/bus/w1/devices'
    w1file = 'w1_slave'
    from os import listdir
    for d in listdir(directorio):
         if (d.startswith('28-')):
             pathfile = directorio+"/"+d+"/"+w1file
              with open(pathfile) as f:
                  i = 0for line in f:
                       \begin{array}{rcl} \mathtt{i} & = & \mathtt{i} & + & \mathtt{1} \end{array}if (i == 2):
                            temperatura = float(line.split('=')[1].strip())/1000
                            return temperatura
```
Enlaces interesantes:

• [Enlace Adafruit](https://learn.adafruit.com/adafruits-raspberry-pi-lesson-11-ds18b20-temperature-sensing/overview)

## <span id="page-11-0"></span>**Sensor Temperatura + Humedad + Presión BME280 por I2C**

Este sensor tiene interface I2C y SPI. Lo conectamos a GPIO por I2C: ◊ SDI - SDA ◊ SCK - SCL ◊ GND - GND ◊ VIN - 3V3

Seguimos el [\[1\]](https://pypi.python.org/pypi/RPi.bme280)

Instalamos la librería : pip install RPi.bme280

Adaptamos el script Python:

```
#!/usr/bin/python
# -*- coding: utf-8 -*-
```
import smbus2 import bme280

port  $= 1$ address = 0x77 bus = smbus2.SMBus(port)

bme280.load\_calibration\_params(bus, address)

# the sample method will take a single reading and return a # compensated\_reading object data = bme280.sample(bus, address)

# the compensated\_reading class has the following attributes

```
print("Identificador = %s" %data.id)
print("Fecha y Hora = %s" %data.timestamp)
print("Temperatura = %.2f ºC" %data.temperature)
print("Presión = %.2f hPa" %data.pressure) # 1hPa == 1mbar también saber que 1 atm == 1013,25 mbar.
print("Humedad = %.2f %%" %data.humidity)
```
# <span id="page-12-0"></span>**Sensores de gas**

#### [Página muy interesante](https://tutorials-raspberrypi.com/configure-and-read-out-the-raspberry-pi-gas-sensor-mq-x/)

[Prácticamente la misma en castellano](https://www.luisllamas.es/arduino-detector-gas-mq/)

[Lista sensores CO2](http://topcompras.es/opiniones-co2-gas-sensor/)

[Sensor MQ-9](https://www.researchgate.net/publication/318118271_Monitoreo_de_concentracion_de_monoxido_de_carbono_usando_tecnologia_Long-Range) [Urban air quality sensors](http://fritzing.org/media/fritzing-repo/projects/n/noxo3-sensor/other_files/Christian_kandidatprojekt_Rettet3.pdf) [Ejemplo interesante de MQ + ADS1115 para dispositivo de Bomberos](https://riunet.upv.es/bitstream/handle/10251/91774/LUJ%C3%81N%20-%20Sistema%20de%20sensores%20integrado%20en%20equipaci%C3%B3n%20de%20Bomberos.pdf?sequence=1)

[Sensor de CO2 NDIR](http://www.co2meters.com/Documentation/AppNotes/AN127-COZIR-sensor-raspberry-pi-uart.pdf)

[Diferencias CO CO2](https://www.metrosco2.com/blogs/news/2568172-co-y-co2-cual-es-la-diferencia)

[Calidad del aire](http://www.insht.es/InshtWeb/Contenidos/Documentacion/TextosOnline/EnciclopediaOIT/tomo2/44.pdf)

Problemas con el MCP3008:

- [Adafruit](https://learn.adafruit.com/raspberry-pi-analog-to-digital-converters/mcp3008)
- [Configuración del driver Velocidad del reloj Intentar bajarla](http://elinux.org/RPi_SPI)
- [Leer voltaje](http://bot-boss.com/lectura-senales-analogicas-raspberry-pi-2-mcp3008/)
- [Foro donde parece que se cambia esa velociad](https://www.raspberrypi.org/forums/viewtopic.php?t=115971)

Sensor CCS811 : mide la cantidad de VOC y de eCO2, compartiendo los parámetros por I2C.

- [Web Adafruit](https://learn.adafruit.com/adafruit-ccs811-air-quality-sensor/overview)
- [file:///Users/manuel/Downloads/CCS811\_DS000459\_4-00.pdf Información fabricante chip CCS811]
- [Estupendo video](https://www.youtube.com/watch?v=XNtbV1Z5W3o)

[Sensores MQ + ADC ADS115](https://sites.google.com/a/complexsys.info/scattershot/home/configuring-mq-series-gas-sensors-and-ads1115-adcs)

[Librería actual](https://github.com/adafruit/Adafruit_Python_ADS1x15/blob/master/examples/simpletest.py) [Dispositivos interesantes](https://milled.com/sparkfun/a-brand-new-voc-sensor-breakout-at-an-unbeatable-price-the-sparkfun-ccs811-rHT82sGN4LTpV8nO)

### Sensor utilizado: MG-811.

- [Calibrado del sensor MG-811](https://www.picotech.com/support/topic27251.html)
- [Otra web de calibrado](http://codegist.net/snippet/arduino/mg-811_auto-ctrlino_ic_arduino)

El voltaje de salida decrece al aumentar la cantidad de CO2, Vs es inversamente y linealmente proporcional al logaritmo en base 10 de la concentración de CO2.

Haremos las siguientes lecturas:

- Mo : Lectura de la salida del sensor a 400 PPM medidas con uno de confianza (aire lo más limpio posible).
- Mc : Lectura de la salida del sensor a 1000 PPM medidas con uno de confianza.

La ecuación que debemos implementar sería:

**log(PPMs) = log(400) + [log(1000) - log(400)] \* [Ms - Mo] / [Mc - Mo] PPMs = 10^{log(400) + [log(1000) - log(400)] \* [Ms - Mo] / [Mc - Mo]}**

```
#!/usr/bin/python
# -*- coding: utf-8 -*
```
import time from funciones import sensor\_ads1115() from math import pow, log10

```
#Tenemos dos lecturas ayudados de un Testo 435:
##Una lectura con la mínima cantidad de CO2 que podamos 
### y su correspondiente salida del ADS1115
PPM0 = float(1260)MO = float (2565)
##Una lectura con la máxima cantidad de CO2 que podamos 
### y su correspondiente salida del ADS1115
PPMC = float(11900)Mc = float(1543)co2_raw = float(sensor_ads1115()['MG811'])
co2 = pow(10.0, (log10(PPM0) + (log10(PPMc) - log10(PPM0)) * (co2\_raw - MO) / (Mc - MO)))print "Lectura de CO2 : %s" % co2
```
## <span id="page-13-0"></span>**Sensor CO2 MH-Z16 NDIR**

### • [Web del fabricante](https://sandboxelectronics.com/?product=mh-z16-ndir-co2-sensor-with-i2cuart-5v3-3v-interface-for-arduinoraspeberry-pi)

Se trata de un sensor I2C de CO2 por infrarrojos. Esto permite que no tengamos que "calentarlo" para medir, como se hace en los orgánicos y que, al ser I2C, las medidas se hagan con facilidad.

Su dirección I2C es "4d".

Para leer los datos, utilizaremos un script con base el siguiente código:

```
import smbus2
import time
class Sensor():
   cmd_measure = [0xFF,0x01,0x9C,0x00,0x00,0x00,0x00,0x00,0x63]
   ppm = 0IOCONTROL = 0X0E << 3
   FCR = 0x02 \leq 3LCR = 0X03 \leq 3DLL = 0x00 \leq 3D L H = 0X01 \leq 3THR = 0X00 \leq 3RHR = 0x00 \le x 3<br>TXLVL = 0x08 \le x 3= 0X08 < 3RXLVL = 0X09 \leq 3def __init__(self, i2c_addr):
      self.i2c_addr = i2c_addr
       self.i2c = smbus2.SMBus(1)def begin(self):
       try:
          self.write_reqister(self.IOCONTROL, 0x08)
       except IOError:
          pass
       trial = 10while trial > 0:
          trial = trial - 1try:
              self.write_register(self.FCR, 0x07)
              self.write_register(self.LCR, 0x83)
              self.write_register(self.DLL, 0x60)
              self.write_register(self.DLH, 0x00)
              self.write_register(self.LCR, 0x03)
               return True
           except IOError:
              pass
```

```
def measure(self):
       try:
           self.write_register(self.FCR, 0x07)
           self.send(self.cmd_measure)
           time.sleep(0.01)
           self.parse(self.receive())
           return True
       except IOError:
           return False
    def parse(self, response):
       checksum = 0
       if len(response) < 9:
           return
       for i in range (0, 9):
           checksum += response[i]
       if response[0] == 0xFF:
           if response[1] == 0x9C:
                if checksum 8 256 == 0 \times FF:
                   self.ppm = (response[2]<<24) + (response[3]<<16) + (response[4]<<8) + response[5]
   def read_register(self, reg_addr):
       time.sleep(0.001)
       return self.i2c.read_byte_data(self.i2c_addr, reg_addr)
   def write_register(self, reg_addr, val):
       time.sleep(0.001)
        self.i2c.write_byte_data(self.i2c_addr, reg_addr, val)
   def send(self, command):
        if self.read_register(self.TXLVL) >= len(command):
           self.i2c.write_i2c_block_data(self.i2c_addr, self.THR, command)
   def receive(self):
       n = 9
       buf = []start = time.clock()
       while n > 0:
           rx_level = self.read_register(self.RXLVL)
           if rx_level > n:
              rx_level = n
           buf.extend(self.i2c.read_i2c_block_data(self.i2c_addr, self.RHR, rx_level))
           n = n - rx_level
          if time.clock() - start > 0.2:
               break
       return buf
#import NDIR
#import time
sensor = Sensor(0x4D)
if sensor.begin() == False:
   print("Adaptor initialization FAILED!")
   exit()
while True:
   if sensor.measure():
       print("CO2 Concentration: " + str(sensor.ppm) + " ppm")
   else:
      print("Sensor communication ERROR.")
   time.sleep(10)
```
# <span id="page-15-0"></span>**Sensor de luminosidad TSL2561**

Conexiones:

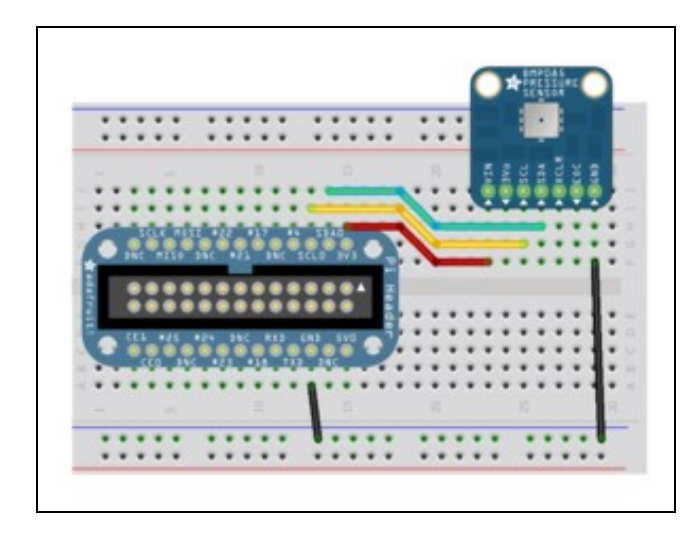

## Conexión I2C [Configurar el I2C](https://learn.adafruit.com/adafruits-raspberry-pi-lesson-4-gpio-setup/configuring-i2c)

\$ sudo apt-get install -y python-smbus \$ sudo apt-get install -y i2c-tools #Arrancamos raspi-config y habilitamos I2C \$ raspi-config

## [Mejor enlace](https://github.com/lexruee/tsl2561)

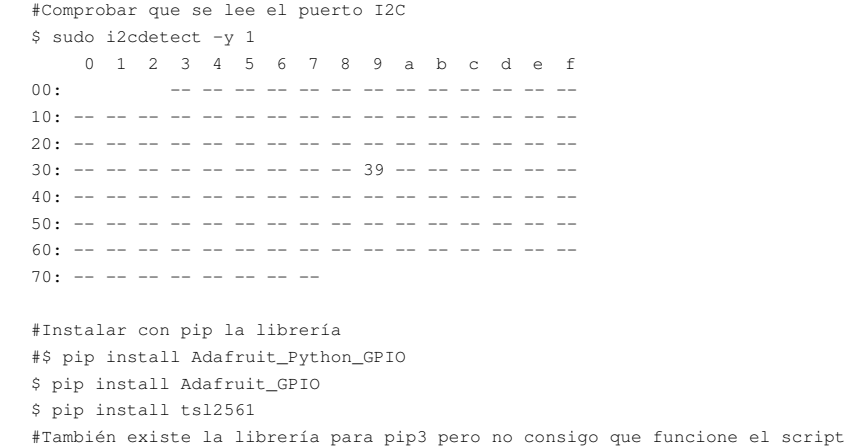

#### Comprobación de que todo va bien:

```
def TSL2561_L ():
    from tsl2561 import TSL2561
    ts1 = TSL2561 (debug=1)
    return float(tsl.lux())
```
## [Enlace](https://www.adafruit.com/product/439)

Podemos configurar hasta tres sensores de luminosidad a la vez cambiando la dirección I2C utilizada. Para ello el sensor TSL2561 trae los pines ADDR que, si los dejamos como están utiliza la dirección 0x39, si unimos el del medio con L utiliza la 0x29 y si unimos el del medio con H utiliza la 0x49.

Luego de hacer la soldadura con L en uno de los sensores conectamos los dos sensores al I2C siguiendo el montaje que podemos ver a continuación:

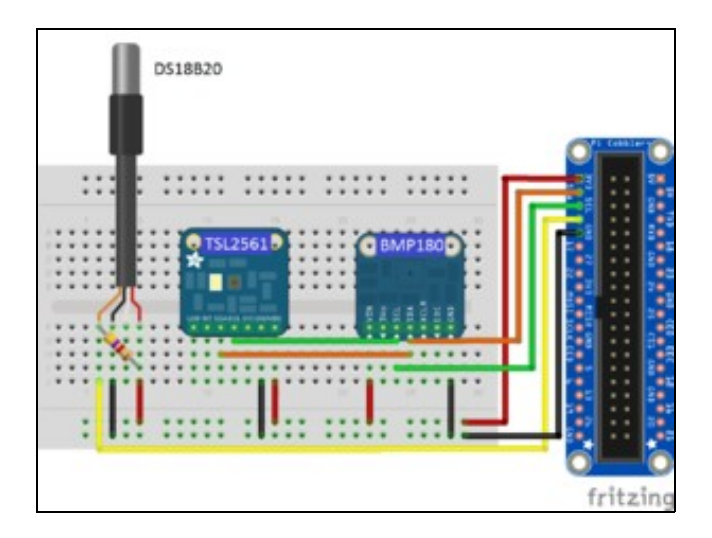

### Varios I2C

Modificamos el archivo python para que pueda leer un sensor en la dirección 0x39 y otro en la dirección 0x29:

```
...
#Sensor de luminosidad TSL2561
def TSL2561_L (canal):
   from tsl2561 import TSL2561
   tsl = TSL2561(address=canal)
    return float(tsl.lux())
# Probando que todo va bien
# -*- coding: utf-8 -*print 'Lux1 = {0:0.1f} lx'.format(TSL2561_L (0x29))
print 'Lux2 = {0:0.1f} 1x'.format(TSL2561_L (0x39))
...
```
# <span id="page-16-0"></span>**Encender LED si luz < 100 lux**

Resolvemos aquí el problema de que la librería del sensor TSL2561 sólo va en Python 2.7 y queremos hacer los scripts en Python 3.x. La práctica consiste en comprobar la luminosidad y si esta baja de 100 lux encendemos un LED:

```
# principal.py
#!/usr/bin/python3
# -*- coding: utf-8 -*-#Función que enciende un LED una cierta cantidad de tiempo
def EncenderLed(LED, tiempo):
   import RPi.GPIO as GPIO
   import time
   GPIO.setwarnings(False)
   GPIO.setmode(GPIO.BCM)
   GPIO.setup(LED, GPIO.OUT)
   GPIO.output(LED,True) # Led encendido
   time.sleep(tiempo) # tiempo encendido
   GPIO.output(LED,False) # Led apagado
   GPIO.cleanup() # Limpieza de los GPIO
from subprocess import call
import time
while True:
   call("python prueba2.py", shell=True)
   time.sleep(5)
   flux = open('./lux.txt','r')luz = float(fluz.read())
   fluz.close()
   if luz < 100.0:
       EncenderLed(17,2)
```
print ("Luz ambiente = %.1f lux" %luz) time.sleep(2)

El siguiente script es el **prueba2.py** que se ejecuta con Python 2.x y llama al sensor TSL2561:

```
#Sensor de luminosidad TSL2561
def TSL2561_L (canal):
   from tsl2561 import TSL2561
   tsl = TSL2561(address=canal)
   return float(tsl.lux())
# Utilizamos el sensor para ver la luz ambiente
lux = float(TSL2561_L (0x39))
# Escribimos en el archivo luz.txt el valor en lumens
flux = open("./lux.txt", "w")fluz.write(repr(lux))
fluz.close()
```
# <span id="page-17-0"></span>**Sensor sonido**

Para el I2S Microphone:

```
• Manual a seguir
```
• Ver los dispositivos de sonido existentes:

```
$ arecord --list-devies
**** List of CAPTURE Hardware Devices ****
card 1: sndrpisimplecar [snd_rpi_simple_card], device 0: simple-card_codec_link snd-soc-dummy-dai-0 []
  Subdevices: 1/1
  Subdevice #0: subdevice #0
```
• Gravar 5 segundos de sonido wav:

\$ arecord -D dmic\_sv -c2 -r 48000 -f S32\_LE -t wav -V mono -v -d 5 file.wav

Función Python 2 que calcula los dBs de un micrófono (en este caso se utilizó un micrófono USB, que parece que va mejor que el I2S). Para • ver el **input\_device\_index** del dispositivo utilizamos el script siguiente:

```
import pyaudio
p = pyaudio.PyAudio()
info = p.get_host_api_info_by_index(0)
numdevices = info.get('deviceCount')
for i in range(0, numdevices):
       if (p.get_device_info_by_host_api_device_index(0, i).get('maxInputChannels')) > 0:
           print "Input Device id ", i, " - ", p.get_device_info_by_host_api_device_index(0, i).get('name')
```
#### La función del cálculo de los dBs es la siguiente:

# Read raw microphone data

```
import numpy
import pyaudio
import analyse
from time import sleep
# Initialize PyAudio
pyaud = pyaudio.PyAudio()
# Open input stream, 16-bit mono at 44100 Hz
# On my system, device 2 is a USB microphone, your number may differ.
stream = pyaud.open(
   format = pyaudio.paInt16,
   channels = 1,
   rate = 44100,input_device_index = 2,
   input = True)
stream.start_stream()
sleep(1)
```

```
rawsamps = stream.read(10240)
# Convert raw data to NumPy array
samps = numpy.fromstring(rawsamps, dtype=numpy.int16)
# Mostrar volumen
sleep(1)
stream.stop_stream()
db = analyse.loudness(samps)
#print "Volumen = ", db, " dB - tipo de la variable : ", type(db)
fdbs = open("./dbs.txt", "w")fdbs.write(repr(db))
fdbs.close
```
• Con [soundmeter](https://pypi.python.org/pypi/soundmeter) debería medir la potencia, pero no está bien configurado el dispositivo de entrada I2S para alsa-utils.

Para trabajar con el .wav desde Python mirar las siguientes librerías:

- PySoundFile
- scipy.io.wavfile (from scipy) - [Comandos para scipy.](http://samcarcagno.altervista.org/blog/basic-sound-processing-python/)

```
◊ Instalar scipy
◊ Pasar un archivo wave a un array numpy
◊ Devuelve el volumen de un sonido entre -80dB silencio y 0dB máximo
```
• wave (to read streams. Included in python 2 and 3)

◊ [wave y audioop para calcular max y avg](https://stackoverflow.com/questions/27895186/what-type-of-file-is-the-sound-fragment-parameter-for-audioop)

- [Librería audioop](https://docs.python.org/3/library/audioop.html)
- scikits.audiolab (that seems unmaintained)
- sounddevice (play and record sounds, good for streams and real-time)

• pyglet

• [Calcular la potencia directamente](https://github.com/ExCiteS/SLMPi/blob/master/SoundAnalyse-0.1.1/README) - Problemas con el dispositivo de entrada.

Otros enlaces: [web](https://www.sparkfun.com/products/12642)

[Otro sensor de sonido](https://www.sunfounder.com/learn/sensor-kit-v2-0-for-raspberry-pi-b-plus/lesson-19-sound-sensor-sensor-kit-v2-0-for-b-plus.html)

#### [Y otro](https://learn.adafruit.com/adafruit-i2s-mems-microphone-breakout/overview)

• [Sensor sonido Sparkfun](https://learn.sparkfun.com/tutorials/sound-detector-hookup-guide?_ga=2.92694105.578004875.1509387655-1214557144.1501750530)

Lo conectamos al conversor analógico digital I2C ADS1115 y leemos la salida *ENVELOPE... Luego tendremos que mirar cómo sacar de ahí una medida de los decibelios.*

# <span id="page-18-0"></span>**Captura de fotos y vídeo**

[Seguir este tutorial](https://geekytheory.com/tutorial-raspberry-pi-uso-de-picamera-con-python)

[Comandos raspicam](https://www.raspberrypi.org/documentation/usage/camera/raspicam/README.md)

[Información más completa](http://picamera.readthedocs.io/en/release-1.10/install3.html)

**[OpenCV](http://opencv.org/)** 

[Detector de caras](https://realpython.com/blog/python/face-recognition-with-python/) [Instalar OpenCV](http://www.pyimagesearch.com/2016/04/18/install-guide-raspberry-pi-3-raspbian-jessie-opencv-3/)

import numpy as np import cv2 import sys

imagePath = sys.argv[1] cascPath = sys.argv[2]

```
faceCascade = cv2.CascadeClassifier(cascPath)
gray = cv2.imread(imagePath,0)
faces = faceCascade.detectMultiScale (
   gray,
   scaleFactor=1.3,
   minNeighbors=5,
   minSize=(30,30),
   flags = cv2.cv.CV_HAAR_SCALE_IMAGE
\lambda
```
print "Encontradas {0} caras!".format(len(faces))

### Comando a ejecutar:

\$ python contarpersonas.py foto.jpg haarcascade\_frontalface\_default.xml

# <span id="page-19-0"></span>**Sensor de vibraciones**

Para esta tarea se utiliza un [Geophone.](http://www.electan.com/geophone-sm24-p-4032-en.html)

# <span id="page-19-1"></span>**Conversor analógico digital**

### **[Enlace](http://www.cetronic.es/sqlcommerce/disenos/plantilla1/seccion/producto/DetalleProducto.jsp?idIdioma=&idTienda=93&codProducto=999334061&cPath=1339)**

#### [Enlace Amazon 20?](https://www.amazon.es/ADS1015-12-Bit-ADC-Progrmmable-Amplifier/dp/B00KLBTXME/ref=sr_1_1?s=electronics&rps=1&ie=UTF8&qid=1499077571&sr=1-1&keywords=ads1015)

```
# the screen.
# Author: Tony DiCola
# License: Public Domain
import time
# Import the ADS1x15 module.
import Adafruit_ADS1x15
# Create an ADS1115 ADC (16-bit) instance.
adc = \text{Adafruit}\_\text{ADS1x15}.\text{ADS1115}()# Or create an ADS1015 ADC (12-bit) instance.
#adc = Adafruit_ADS1x15.ADS1015()
# Note you can change the I2C address from its default (0x48), and/or the I2C
# bus by passing in these optional parameters:
#adc = Adafruit_ADS1x15.ADS1015(address=0x49, busnum=1)
# Choose a gain of 1 for reading voltages from 0 to 4.09V.
# Or pick a different gain to change the range of voltages that are read:
\# - 2/3 = +/-6.144V
\# - 1 = +/-4.096V
\# - 2 = +/-2.048V
\# - 4 = +/-1.024V
\# - 8 = +/-0.512V
\# - 16 = +/-0.256V
# See table 3 in the ADS1015/ADS1115 datasheet for more info on gain.
GAIN = 1print('Reading ADS1x15 values, press Ctrl-C to quit...')
# Print nice channel column headers.
print('| \{0:5\} | \{1:56\} | \{2:56\} | \{3:56\} |'.format(*range(4)))
print('-' * 37)
# Main loop.
while True:
    # Read all the ADC channel values in a list.
    values = [0]*4for i in range(4):
        # Read the specified ADC channel using the previously set gain value.
```
# Simple demo of reading each analog input from the ADS1x15 and printing it to

```
values[i] = adc.read\_adc(i, gain=GAN)# Note you can also pass in an optional data_rate parameter that controls
    # the ADC conversion time (in samples/second). Each chip has a different
   # set of allowed data rate values, see datasheet Table 9 config register
   # DR bit values.
   #values[i] = adc.read_adc(i, gain=GAIN, data_rate=128)
   # Each value will be a 12 or 16 bit signed integer value depending on the
   # ADC (ADS1015 = 12-bit, ADS1115 = 16-bit).
# Print the ADC values.
print('| {0:>6} | {1:>6} | {2:>6} | {3:>6} |'.format(*values))
# Pause for half a second.
time.sleep(0.5)
```
# <span id="page-20-0"></span>**Script definitivo de captación de datos**

**Nota :** Para que todo funcione correctamente sería interesante alimentar todo con una [fuente de alimentación de 10A.](https://www.adafruit.com/product/658)

Sensores:

- BME280
- TSL2561
- CCS811
- ADS115:
	- A0 : MQ-2 (Methane, Butane, LPG, smoke)
	- A1 : MQ-9 (Carbon Monoxide, flammable gasses)
	- A2 : MG811 (Carbon Dioxide (CO2))
	- A3 : Sparkfun sound detector

Conectamos todo y miramos las direcciones del puerto I2C:

\$ i2cdetect -y 1 0 1 2 3 4 5 6 7 8 9 a b c d e f 00: -- -- -- -- -- -- -- -- -- -- -- -- $10: - - - - - - - - - - - - - - - - - - - - - - - - - - - - - - - - -$ 20: -- -- -- -- -- -- -- -- -- -- -- -- -- -- -- --  $30:$  -- -- -- -- -- -- -- -- -- 39 -- -- -- -- -- -- $40:$  -- -- -- -- -- -- -- -- 48 -- -- -- -- -- -- $50:$  -- -- -- -- -- -- -- -- -- --  $5a$  -- -- -- -- --60: -- -- -- -- -- -- -- -- -- -- -- -- -- -- -- --  $70: - - - - - - - - - - - - 77$ 

#### • **sensoresactivos.conf**

temperatura humedad #presion luminosidad #vocs #eco2 #sonido #MQ2 #MQ9 #MG811

#### • **confsensor.conf**

#Se van recogiendo medidas de los sensores cada tiempo\_entre\_medidas (segundos) tiempo\_entre\_medidas = 10 #Se recogen así durante tiempo\_media y, con todas esas medidas se hará la media ## que es lo que se guarda en la base de datos tiempo\_media = 100 #Se espera tiempo\_entre\_medias sin guardar ningún tipo de medida tiempo\_entre\_medias = 300

DB\_HOST = dbserver.sanclemente.local DB\_USER = sensoralia DB\_PASS = sensorpass.. DB\_NAME = sensoralia

#### • **funciones.py**

```
#!/usr/bin/python
# -*- coding: utf-8 -*#Funciones del sensor
######################################################################
####### BME280 ###################################
## Temperatura ## Humedad ## Presión atmosférica ##
def sensor_bme280():
   import smbus2
   import bme280
   port = 1
    address = 0x77
   bus = smbus2.SMBus(port)
   bme280.load_calibration_params(bus, address)
   # Devuelve un objeto con todos los parámetros
   data = bme280.sample(bus, address)
    # A nosotros nos van a interesar los atributos:
    ## Temperatura, Humedad y Presión atmosférica
   salida = dict()
   salida.setdefault('temperatura', float(data.temperature)) #Clave : "temperatura"
   salida.setdefault('presion', float(data.pressure)) #Clave : "presion"
   salida.setdefault('humedad', float(data.humidity)) #Clave : "humedad"
   return salida
#######################################################################
######################################################################
####### TSL2561 ###################################
## Luminosidad ##
def sensor_tsl2561():
   from tsl2561 import TSL2561
   tsl = TSL2561 (debug=1)
   salida = dict()
   salida.setdefault('luminosidad', float(tsl.lux()))
   return salida
#####################################################################
######################################################################
####### CCS811 ###################################
## eCO2 ## VOCs ##
def sensor_ccs811(): ##Este sensor lo hay que inicializar obligándolo a medir unos 10 - 15 segundos antes de que su medida sea fiable
   from Adafruit_CCS811 import Adafruit_CCS811
   ccs = Adafruit_CCS811()
   while not ccs.available():
          pass
# temp = ccs.calculateTemperature()
# ccs.tempOffset = temp - 25.0
   if ccs.available():
# temp = ccs.calculateTemperature()
       if not ccs.readData():
           co2 = float(ccs.geteCO2())tvoc = float(ccs.getTVOC())
```

```
else:
            print "ERROR!"
            while(1):
               pass
    salida = dict()salida.setdefault('eco2', co2)
    salida.setdefault('vocs', tvoc)
    return salida
#####################################################################
######################################################################
####### ADS1115 ###################################
## A0 - MQ2 ## A1 - MQ9 ## A2 - MG811 ## A3 - Sonido ##
def sensor_ads1115(): #Devolverá una lista con el valor de las cuatro entradas analógicas
   import Adafruit_ADS1x15
   \text{adc} = \text{Adafruit}\_ \text{ADS1x15}.\text{ADS1115}()# Choose a gain of 1 for reading voltages from 0 to 4.09V.
    # Or pick a different gain to change the range of voltages that are read:
    \# - 2/3 = +/-6.144V
    \# - 1 = +/-4.096V
    \# - 2 = +/-2.048V
    \# - 4 = +/-1.024V
    \# - 8 = +/-0.512V
    \# - 16 = +/-0.256V
    # See table 3 in the ADS1015/ADS1115 datasheet for more info on gain.
    GAIN = 1 #Parece que con esta ganancia los valores son buenos?
    sal = [0, 0, 0, 0]for i in range(len(sal)):
    # Read the specified ADC channel using the previously set gain value.
        sal[i] = adc.read_adc(i, gain=GAIN)
        # Note you can also pass in an optional data_rate parameter that controls
        # the ADC conversion time (in samples/second). Each chip has a different
        # set of allowed data rate values, see datasheet Table 9 config register
        # DR bit values.
        #salida[i] = adc.read_adc(i, gain=GAIN, data_rate=128)
        # Each value will be a bit signed integer value
    # Devolver la salida
    #Facemos un diccionario para a salida
    salida = dict()salida.setdefault('MQ2', sal[0])
    salida.setdefault('MQ9', sal[1])
    salida.setdefault('MG811', sal[2])
    salida.setdefault('sonido', sal[3])
    return salida
#####################################################################
#Leemos los datos de los sensores
##Datos de Temperatura, Humedad y Presión atmosférica
bme280_\text{\texttt{tph}} = sensor_bme280()# print(bme280_tph)
##Dato de Luminosidad
ts12561_l = sensor_tsl2561()# print(tsl2561_l)
##Datos de eCO2 y VOCs
ccs811_eco2vocs = sensor_ccs811()
# print(ccs811_eco2vocs)
##Datos de Humo, Monóxido, Dióxido y Sonido
ads1115_mqson = sensor_ads1115()
# print(ads1115_mqson)
##Diccionario salida
salida = dict()
```
salida.update(bme280\_tph)

```
salida.update(tsl2561_l)
salida.update(ccs811_eco2vocs)
salida.update(ads1115_mqson)
print(salida)
```

```
#Lo escribimos en un archivo datosintermedios.txt
with open('/home/pi/datosintermedios.txt', 'a') as f:
   dato_escribir = '{}\n'.format(salida)
   f.write(dato_escribir)
```
###Un espacio## print(" ----- ")

#### • **Vemos la salida: general\_media.py**

```
#!/usr/bin/python3
# -*- coding: utf-8 -*import time
import MySQLdb
from subprocess import call
##Función que calcula la media de los datos de una lista
```

```
###Descarta el dato de menor valor y el de mayor valor
def media_datos(lista):
   media = 0listac = sorted(lista)[1:-1]for n in listac:
       media += n
   media /= len(listac)
   return media
##################################
```

```
#Borramos el archivo de medidas
call('rm /home/pi/datosintermedios.txt', shell=True)
```

```
#Leemos del archivo confsensor.conf los datos
##tiempo_entre_medidas
##tiempo_media
with open('/home/pi/confsensor.conf', 'r') as fconfsensor:
    for datosconf in fconfsensor:
       if datosconf.strip().startswith('tiempo_entre_medidas'):
           tiempo_entre_medidas = int(datosconf.split('=')[1].strip())
        elif datosconf.strip().startswith('tiempo_media'):
           tiempo_media = int(datosconf.split('=')[1].strip())
       else:
           pass
tiempo_media = time.time() + tiempo_media
#Realizamos todas ls medidas intermedias
##de las que haremos la media
while True:
   if time.time() > tiempo_media:
       break
   else:
        call("/usr/bin/python /home/pi/funciones.py", shell=True)
        time.sleep(tiempo_entre_medidas)
##Objeto Sensor
class Sensor:
   def __init__(self, nombre):
       self.nombre = nombre
       self.valores = list()
   def agregar_valor(self, valor):
       self.valores.append(valor)
```
####

#Leemos el archivo de sensores que nos interesan y creamos un objeto de cada uno ##Para luego poder un introduciendo los valores medidos intermedios en una lista ###y poder hacer la media

```
lista sensores = list()
with open('/home/pi/sensoresactivos.conf', 'r') as fsensores:
  for nsensor in fsensores:
      if not nsensor.strip().startswith('#') and not nsensor.strip() == '':lista_sensores.append(Sensor(nsensor.strip()))
for s in lista_sensores:
   print(s.nombre)
with open('/home/pi/datosintermedios.txt', newline='') as f:
    for linea in f:
        for campo in linea.split(','):
           for s in lista_sensores:
               if (campo.strip() .split('::')[0].strip("{}''] = s.nonbre):s.agregar_valor(float(campo.split(':')[1].strip('{}\n')))
#Miramos fecha y hora actuales
fecha = time.strftime("%Y-%m-%d")
hora = time.strftime("%H:%M:%S")
texto web = " "texto_web += "fecha : \{\} <br/> <br/> <br/>format(fecha)
texto_web += "hora : \{\} <br/> <br/> <br/>t (hora)
for s in lista_sensores:
   texto_web += "\{\} : "format(s.nombre)print(s.valores)
   texto_web += '{}{} <br/> <br/>the format (round (media_datos(s.valores), 2))
   print('---')print(texto_web)
with open('/var/www/html/sensor.html', 'w') as f:
   f.write(texto_web)
#Introducimos datos en la BD
#DB_HOST = 'localhost'
#DB_USER = 'dbsensor'
#DB PASS = 'abc123..'
#DB_NAME = 'dbsensor'
#DB_TABLA_MEDICIONES = 'mediciones'
#Leemos los datos de conexión del archivo confsensor.conf
with open('/home/pi/confsensor.conf', 'r') as fconfsensor:
   for datosconf in fconfsensor:
       if datosconf.strip().startswith('DB_HOST'):
           DB_HOST = str(datosconf.split('=')[1].strip())
        elif datosconf.strip().startswith('DB_USER'):
           DB_USER = str(datosconf.split('=')[1].strip())
       elif datosconf.strip().startswith('DB_PASS'):
           DB_PASS = str(datosconf.split('=')[1].strip())
       elif datosconf.strip().startswith('DB_NAME'):
           DB_NAME = str(datosconf.split('=')[1].strip())
        elif datosconf.strip().startswith('DB_TABLA_MEDICIONES'):
           DB_TABLA_MEDICIONES = str(datosconf.split('=')[1].strip())
       else:
           pass
def run_query(query=''):
   datosdb = [DB_HOST, DB_USER, DB_PASS, DB_NAME]
   conn = MySQLdb.connect(*datosdb) # Conectar a la base de datos
   cursor = conn.cursor() # Crear un cursor
   cursor.execute(query) # Ejecutar una consulta
   if query.upper().startswith('SELECT'):
       data = cursor.fetchall() # Traer los resultados de un select
    else:
       conn.commit() # Hacer efectiva la escritura de datos
       data = None
    cursor.close() # Cerrar el cursor
```
return data

```
#Generamos la consulta utilizando los valores de los sensores
nombre_estacion = "sensorUNO"
query = "INSERT INTO {} (idestacion, idsensor, valor) VALUES ".format(DB_TABLA_MEDICIONES)
```

```
for s in lista_sensores:
   query += "('{}', '{}', '{}'),".format(nombre_estacion, s.nombre, round(media_datos(s.valores), 2))
```

```
query = query.strip(',')
print(query)
```
run\_query(query)

#### • **Vemos la salida simple: general.py**

```
#!/usr/bin/python3
# -*- coding: utf-8 -*
```
from subprocess import call import time

```
while True:
   call("python funciones.py", shell=True)
   time.sleep(10)
```
#### • **sinparar.py** --- Que no pare de medir

```
#!/usr/bin/python3
# -*- coding: utf-8 -*
```
from subprocess import call import time

tiempo\_entre\_medias = 60

#Realizamos medidas sin parar cada tiempo\_entre\_medias while True: call("python3 general\_media.py", shell=True) time.sleep(tiempo\_entre\_medias)

# <span id="page-25-0"></span>**Crear servicio**

```
# Ver listado de los servicios activos
$ systemctl list-unit-files | grep enabled
# Ir al directorio system
$ cd /etc/systemd/system
# Crear archivo servicio
$ nano sensor.service
#Contenido del archivo:
[Unit]
Description=Daemon Sensor sin parar
After=multi-user.target
[Service]
Type=idle
User=root
ExecStart=/usr/bin/python3 /home/pi/sinparar.py
Restart=always
TimeoutStartSec=10
RestartSec= 10
[Install]
WantedBy=multi-user.target
# Habilitar servicio
$ systemctl enable sensor.service
```
# Arrancarlo en cualquier momento

\$ systemctl start sensor.service

# Pararlo en cualquier momento

## \$ systemctl stop sensor.service

# Ver su estado

\$ systemctl status sensor.service